## **Návod na prihlásenie žiaka (žiacke konto):**

- 1. Do prehliadača zadať [www.zsbrigadylm.edupage.org/](http://www.zsbrigadylm.edupage.org/)
- 2. Kliknúť na PRIHLÁSENIE

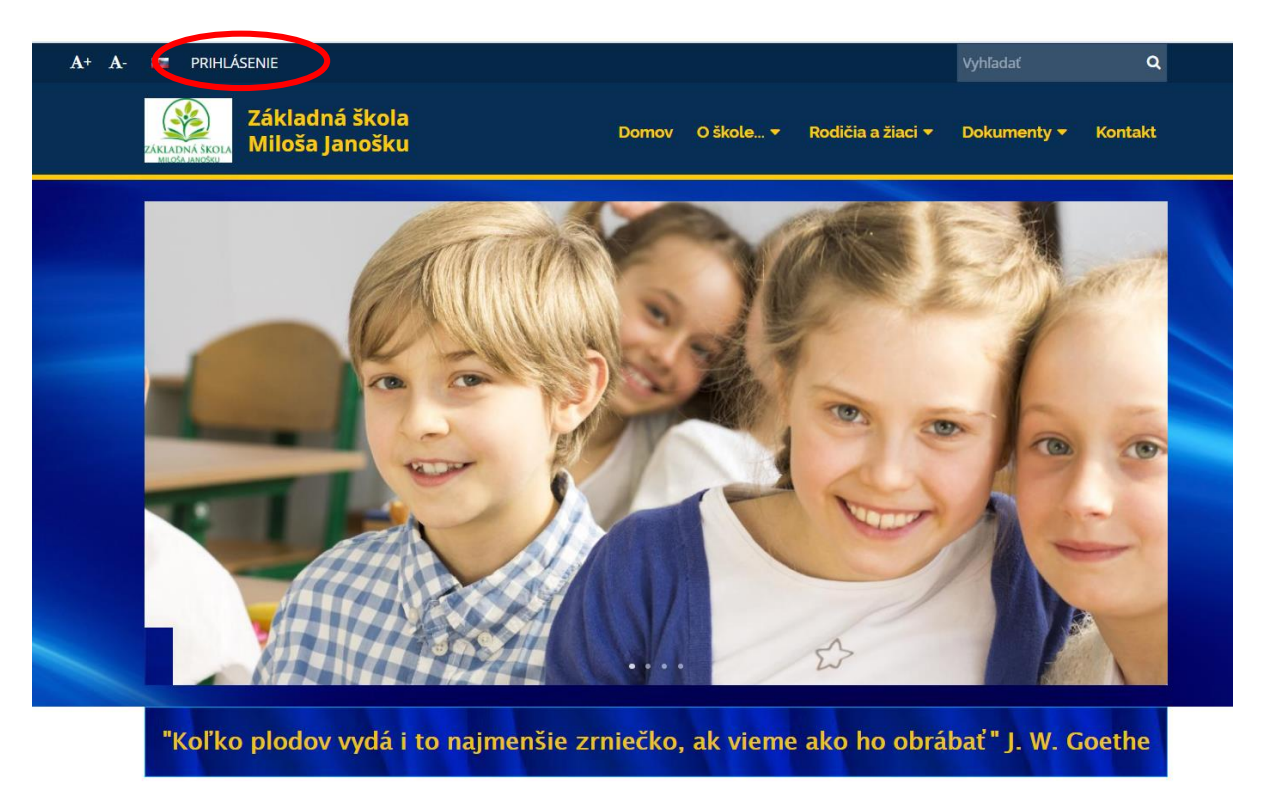

3. Zadať prihlasovacie meno a heslo, ktoré dostal od triedneho učiteľa

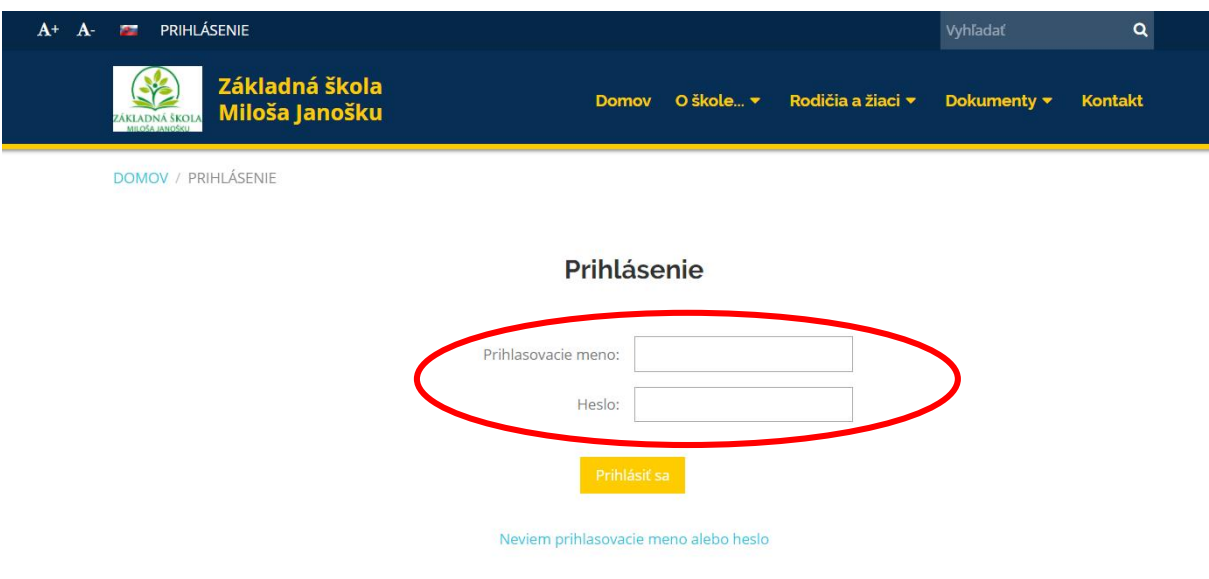